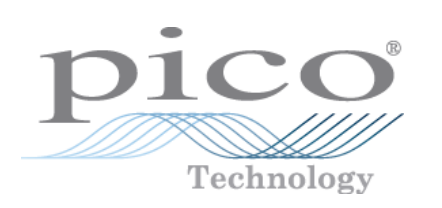

# **PicoScope 4000 Osciloscopios de PC para automoción**

Manual de usuario

© Copyright 2008 Pico Technology. Reservados todos los derechos. ps4000a.es-1

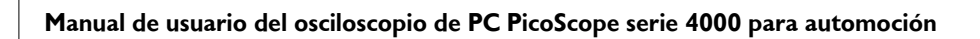

# Índice

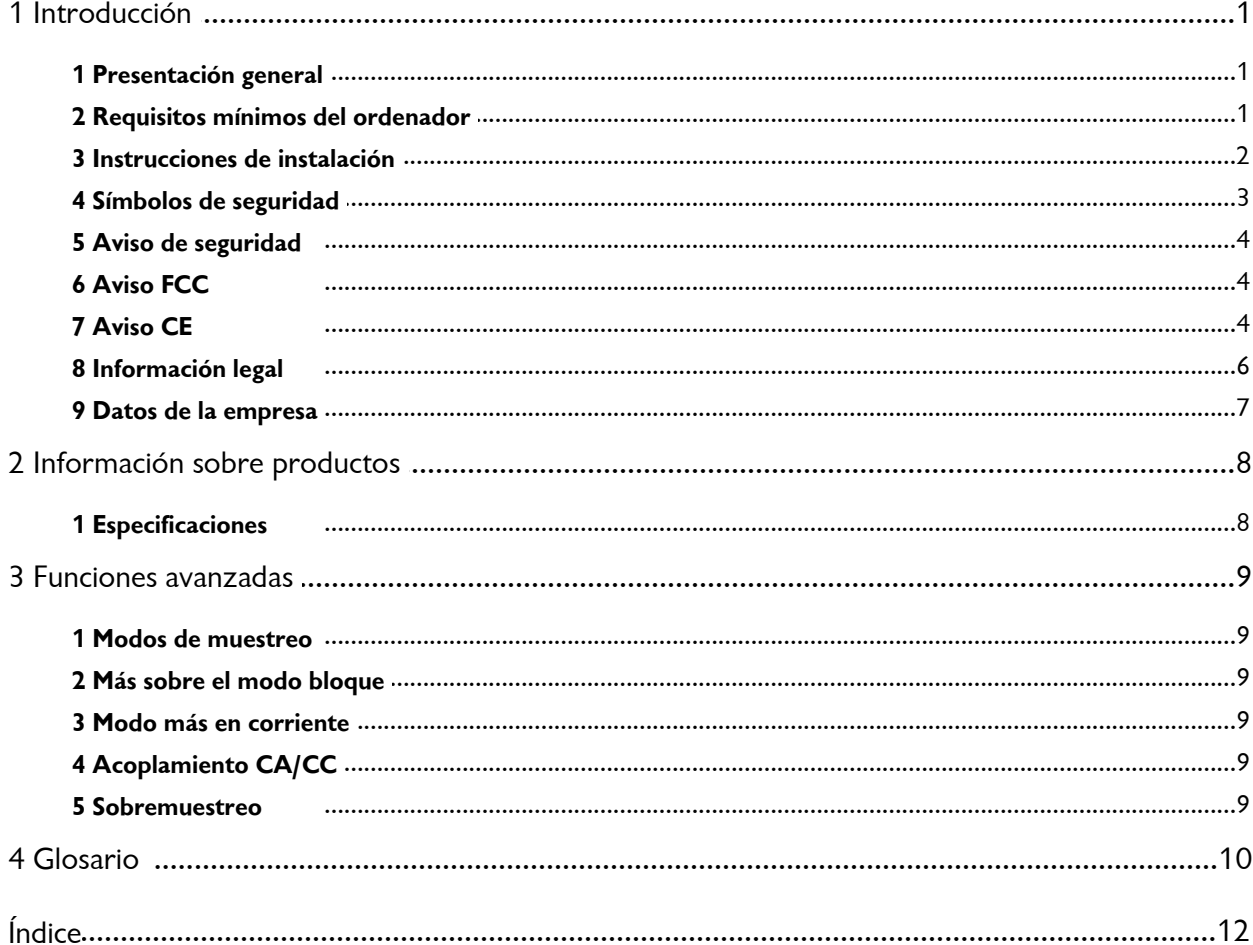

# <span id="page-2-0"></span>1 Introducción

### 1.1 Presentación general

Los osciloscopios de PC <u>PicoScope serie 4000 para automoción</u> i o son una gama de osciloscopios de PC de alta velocidad para su utilización en diagnósticos de automoción. Son totalmente compatibles con [USB 2.0](#page-12-0) + y compatibles retroactivamente con [USB 1.1](#page-12-1) <sup>1</sup><sup>n</sup>. No se requiere alimentación eléctrica externa, ya que ésta se suministra del propio puerto USB, lo que hace que estos osciloscopios sean altamente portátiles.

Con el software [PicoScope](#page-11-2) o de osciloscopios de PC PicoScope serie 4000 para automoción pueden utilizarse como [Osciloscopios de PC](#page-11-3) +o<sup>n</sup>, [analizadores de espectro](#page-11-4) <sup>10</sup> y medidores.

Su osciloscopio de PC PicoScope serie 4000 para automoción se suministra con estos elementos:

- Cable USB para su utilización con puertos USB 1.1 y USB 2.2
- CD de software de automoción y referencia
- Guía rápida de inicio

#### <span id="page-2-1"></span>1.2 Requisitos mínimos del ordenador

Para que su<u>[osciloscopio de PC PicoScope serie 4000](#page-11-1)</u> id para ordenador funcione correctamente debe conectarlo a un ordenador con los requisitos mínimos para ejecutar Windows o con los siguientes requisitos (la especificación que sea más alta):

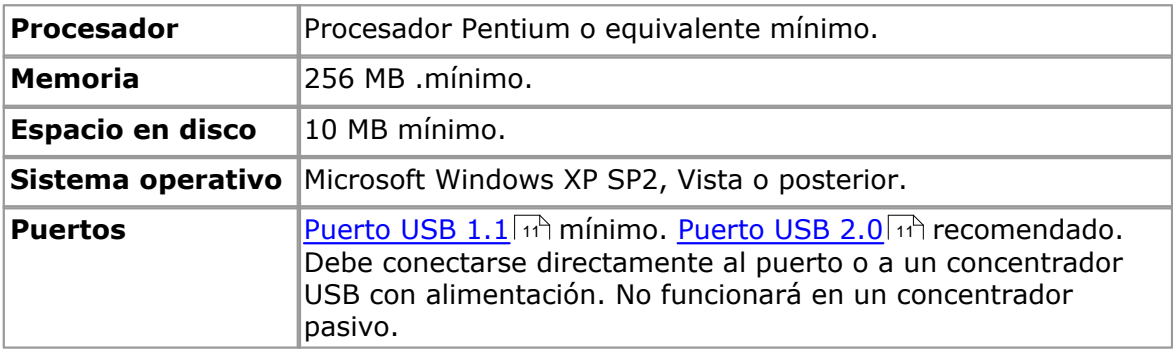

#### <span id="page-3-0"></span>1.3 Instrucciones de instalación

#### **Importante**

Debe instalar el [software PicoScope](#page-11-2)l 10 antes de conectar un<u>[osciloscopio de PC PicoScope serie 4000 para automoción](#page-11-1)</u> i da su ordenador por primera vez.

Para instalar el software, siga los pasos que se detallan en la guía de inicio rápido que se entrega con el osciloscopio. A continuación, puede conectar su osciloscopio al ordenador. **Para reducir al mínimo las interferencias electromagnéticas utilice el [cable USB](#page-12-0)** <sup>11</sup></sub> que se proporciona. No se requiere alimentación eléctrica adicional, ya que ésta se obtiene del propio puerto USB.

#### **Comprobación de la instalación**

Una vez instalado el software asegúrese de que el osciloscopio esté conectado al ordenador y luego inicie el software PicoScope. El software debería mostrar ahora la tensión de cualquier señal que esté conectada al osciloscopio. Si utiliza una sonda de osciloscopio y PicoScope, debería ver una pequeña señal de red de 50 Hz o 60 Hz en la ventana del osciloscopio cuando toque la punta de la sonda con su dedo.

#### **Conectores de osciloscopio estándar**

Los osciloscopios de PC <u>PicoScope serie 4000 para automoción</u> o tienen conectores de osciloscopio estándar. Dado que la impedancia de entrada también es estándar, la función x10 en sondas de osciloscopio funciona correctamente.

#### **Diagramas de conectores**

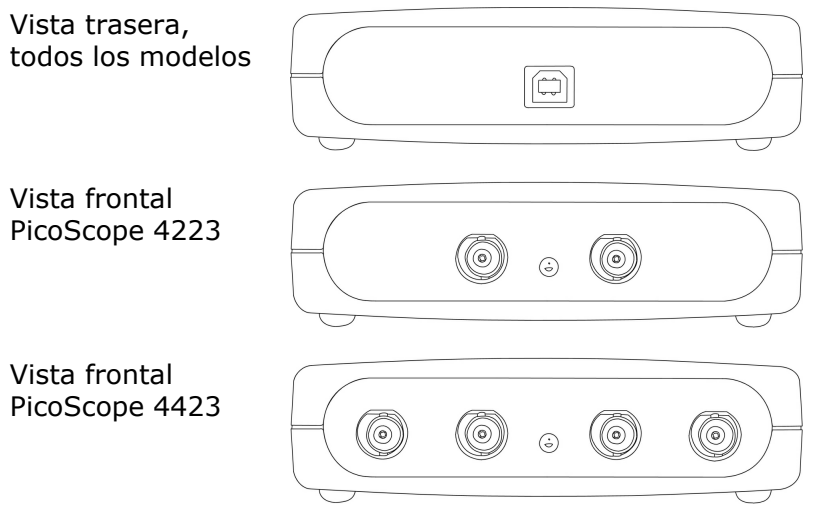

- **A. Canal A.** Entrada canal A. Similar para canales B, C y D.
- **E. LED.** Se enciende cuando el osciloscopio de PC PicoScope serie 4000 para automoción se activa por primera vez, se apaga cuando el software PicoScope comienza a ejecutarse y se vuelve a encender cuando el osciloscopio está muestreando datos.
- **F. Conector de puerto USB.** Compatible con puertos USB 1.1 y USB 2.0.

#### <span id="page-4-0"></span>1.4 Símbolos de seguridad

#### **Símbolo 1: Triángulo de advertencia**

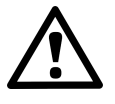

Este símbolo indica la existencia de un riesgo para la seguridad en las conexiones indicadas si no se adoptan las precauciones adecuadas. Debe leer detalladamente toda la documentación de seguridad relativa al producto antes de utilizarlo.

#### **Símbolo 2: Equipotencial.**

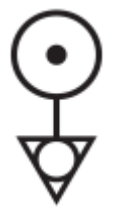

Este símbolo indica que los revestimientos exteriores de los conectores BNC indicados se encuentran al mismo potencial (esto es, están cortocircuitados juntos). Por tanto, debe tomar las precauciones necesarias para evitar aplicar un potencial entre las conexiones de retorno de los terminales BNC indicados, ya que esto podría provocar que circulase una gran corriente dañando el producto o el equipo conectado, o ambos.

#### <span id="page-5-0"></span>1.5 Aviso de seguridad

Le recomendamos encarecidamente que lea la siguiente información general de seguridad antes de utilizar su osciloscopio por primera vez. Los sistemas de seguridad integrados en el equipo pueden dejar de funcionar si éste no se utiliza correctamente. Como resultado, el ordenador podría sufrir daños, y usted u otras personas podrían sufrir lesiones.

#### **Rango de entrada máximo**

[Los osciloscopios PicoScope serie 4000](#page-11-1) % están diseñados para medir tensiones en el rango de  $\pm 100$ V. Todos los voltajes superiores a  $\pm 200$ V pueden causar daños físicos.

#### **Tensiones de red**

Los productos Pico Technology no están diseñados para ser usados con tensiones de red. Para medir los parámetros de red utilice una sonda aislante diferencial diseñada para una alta tensión del generador.

#### **Conexión a tierra de seguridad**

Los osciloscopios de PC PicoScope serie 4000 para automoción se conectan directamente a la tierra de un ordenador a través del cable de interconexión suministrado. Este método minimiza la interferencia.

Como en la mayoría de los osciloscopios, evite conectar la entrada de conexión a tierra a ningún elemento que no sea tierra. Si no se está seguro, utilice un medidor para comprobar que no haya una presencia de tensión CA o CC significativa. De no realizarse esta comprobación, el ordenador podría sufrir daños y usted u otras personas podrían sufrir lesiones.

No olvide que el producto carece de una conexión a tierra de seguridad con protección.

#### **Reparaciones**

El osciloscopio no contiene componentes que puedan ser reparados. La reparación o calibración del osciloscopio requiere el uso de equipos especiales de prueba y sólo debe ser realizada por Pico Technology.

#### <span id="page-5-1"></span>1.6 Aviso FCC

Las pruebas realizadas han permitido concluir que este equipo cumple con los límites de un dispositivo digital de clase A de conformidad con la **Parte 15 de las normas FCC.** Tales límites están diseñados para proporcionar una protección razonable contra interferencias dañinas cuando el equipo se utiliza en un entorno comercial. Este equipo genera, utiliza y puede emitir energía de radiofrecuencia. Si no se instala y utiliza con arreglo al manual de instrucciones, puede causar interferencias perjudiciales para las comunicaciones por radio. El uso de este equipo en una zona residencial puede causar interferencias perjudiciales, en cuyo caso el usuario deberá corregir las interferencias por su propia cuenta.

Para obtener información de seguridad y mantenimiento, consulte el [aviso de](#page-5-0) [seguridad](#page-5-0) | 4<sup>۹</sup>.

#### <span id="page-5-2"></span>1.7 Aviso CE

Los osciloscopios de PC <u>PicoScope serie 4000 para automoción</u> o teúnen los requisitos establecidos en la directiva CME**89/336/CEE** y están diseñados conforme a la norma**EN61326-1 (1997) de emisiones e inmunidad de clase A** .

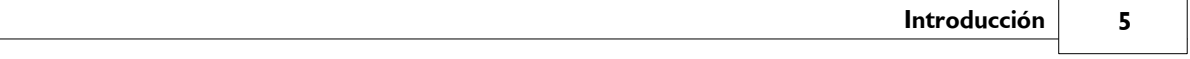

Los productos PicoScope serie 4000 para automoción también reúnen los requisitos establecidos en la**Directiva de bajo voltaje** y están diseñados conforme a la norma **BS EN 61010-1:2001 IEC 61010-1:2001 para equipos eléctricos de medición, control y uso en laboratorios** .

#### <span id="page-7-0"></span>1.8 Información legal

El material que contiene esta versión se otorga bajo licencia, no se vende. Pico Technology concede una licencia de uso a la persona que instala el software, sujeta a las siguientes condiciones.

#### **Acceso**

El titular de la licencia se compromete a permitir el acceso a este software sólo a aquellas personas que hayan sido informadas de estas condiciones y que acepten regirse por ellas.

#### **Uso**

El software de esta versión sólo se puede utilizar con productos Pico y con datos recogidos con productos Pico.

#### **Propiedad intelectual**

Pico Technology es el titular de los derechos de propiedad intelectual de todo el material (software, documentos, etc.) que contiene esta versión y retiene en todo momento tales derechos. El usuario puede copiar y distribuir el conjunto de la versión en su estado original, pero no puede copiar elementos individuales de la misma salvo con fines de realizar copias de seguridad.

#### **Responsabilidad**

Pico Technology y sus agentes no serán responsables de las pérdidas, daños o lesiones que pudieran derivarse del uso de los equipos o el software de Pico Technology, salvo en los casos excluidos por la ley.

#### **Adecuación a un fin concreto**

Dos aplicaciones nunca son iguales: Pico Technology no puede garantizar que este equipo o software sea indicado para una aplicación determinada. El usuario es por tanto responsable de asegurarse de que el producto es adecuado para su aplicación.

#### **Aplicaciones críticas**

El software está diseñado para utilizarse en un ordenador en el que pueden ejecutarse otros programas informáticos. Por consiguiente, una de las condiciones de esta licencia es que se excluye el uso en aplicaciones críticas, por ejemplo, sistemas de soporte vital.

#### **Virus**

Este software se sometió permanente a una comprobación de virus durante la producción, pero usted es responsable de someter el software a una comprobación de virus una vez lo haya instalado.

#### **Asistencia**

Si no está satisfecho con el rendimiento de este software, contacte con nuestro personal de asistencia técnica, quien intentará solucionar el problema en un periodo de tiempo razonable. Si no está satisfecho, devuelva el producto y el software a su proveedor en un plazo de 28 días desde la compra para obtener un reembolso íntegro.

#### **Actualizaciones**

Ofrecemos actualizaciones gratuitas desde nuestro sitio web en www.picotech.com. Nos reservamos el derecho de cobrar las actualizaciones o sustituciones enviadas en medios físicos.

#### **Marcas comerciales**

**Windows** y **Excel** son marcas comerciales o marcas registradas de Microsoft Corporation. **Pico Technology** y **PicoScope**son marcas comerciales registradas internacionalmente.

#### <span id="page-8-0"></span>1.9 Datos de la empresa

#### **Dirección:**

Pico Technology James House Colmworth Business Park St. Neots Cambridgeshire PE19 8YP Reino Unido

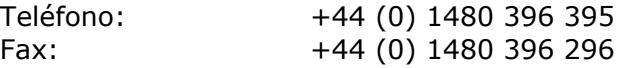

#### **Correo electrónico:**

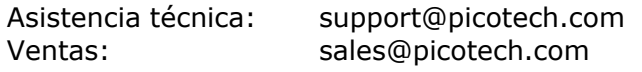

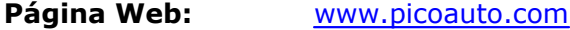

# <span id="page-9-0"></span>2 Información sobre productos

# 2.1 Especificaciones

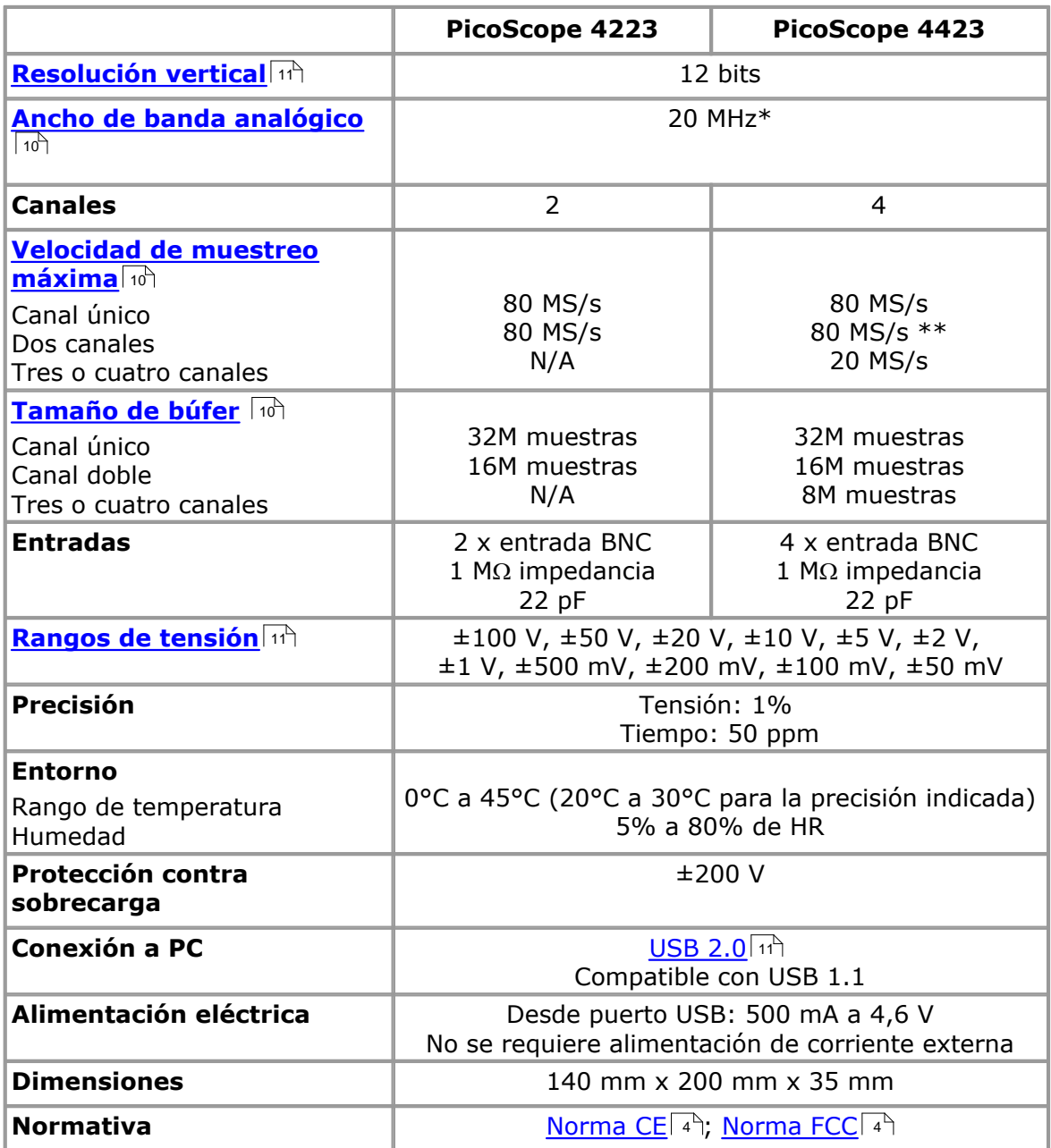

\* 10 MHz en rango ±50 mV

\*\* Reducido a 20 MHz si los canales A y B, o C y D, están activados

# <span id="page-10-0"></span>3 Funciones avanzadas

#### 3.1 Modos de muestreo

[Los osciloscopios de PC PicoScope serie 4000](#page-11-1) | 10 para automoción funcionan en varios modos de muestreo. A altas velocidades de muestreo, el osciloscopio recoge datos de forma mucho más rápida de lo que puede leerlos un ordenador. Para compensar esto, el osciloscopio almacena un bloque de datos en un búfer interno, demorando la transferencia al ordenador hasta que se ha muestreado el número requerido de puntos de datos. Esto se denomina [modo bloque.](#page-10-1) <sup>| 9</sup> a velocidades de muestreo muy bajas, puede que quiera cambiar al modo <u>de corriente</u> I <sup>9</sup>. Esto permite que los datos se vuelvan a transferir al ordenador a medida que se recogen.

#### <span id="page-10-1"></span>3.2 Más sobre el modo bloque

En modo bloque el ordenador ordena a un osciloscopio de PC [PicoScope serie 4000](#page-11-1) [para automoción](#page-11-1)  $\lvert \cdot \rvert$  que recoja un bloque de datos en su memoria interna. Cuando el osciloscopio ha recogido el bloque entero indicará que está preparado y transmitirá el bloque completo a la memoria del ordenador a través del <u>[puerto USB](#page-12-0)</u> 11<sup>4</sup> . El número máximo de muestras en cada bloque depende del tamaño de la memoria del osciloscopio.

#### <span id="page-10-2"></span>3.3 Modo más en corriente

En modo de corriente el ordenador ordena al osciloscopio de PC [PicoScope serie 4000](#page-11-1) [para automoción](#page-11-1)  $\frac{1}{0}$  que comience a recoger datos. Los datos se reenvían posteriormente al ordenador sin ser almacenados en la memoria del osciloscopio. Los datos pueden muestrearse con un periodo comprendido entre 1 ms y 60 s, y el número máximo de muestras sólo está limitado por la cantidad de espacio libre en el disco duro del ordenador.

#### <span id="page-10-3"></span>3.4 Acoplamiento CA/CC

Cada canal puede fijarse en un acoplamiento CA o CC: Cuando se utiliza el acoplamiento AC se filtran todos los componentes de CC de la señal. Este modo es útil para ver ondas en señales tales como las corrientes del alternador y la bomba de combustible, donde el nivel de CC de la señal no es de interés. El acoplamiento de CC se recomienda para la mayoría de otras mediciones de automoción.

Para cambiar de corriente alterna a corriente continua, o viceversa, seleccione AC o DC en el control de la barra de herramientas del osciloscopio de la aplicación de software PicoScope. La configuración debería ajustarse para responder a las características de la señal de entrada.

#### <span id="page-10-4"></span>3.5 Sobremuestreo

Cuando el osciloscopio está funcionando en [modo bloque](#page-11-8) <sup>10</sup> a velocidades inferiores al máximo, es posible un sobremuestreo. El sobremuestreo es realizar más de una medición durante un intervalo de tiempo y devolver un promedio. Esto reduce los efectos de ruido y aumenta la resolución efectiva del osciloscopio.

**10 Manual de usuario del osciloscopio de PC PicoScope serie 4000 para automoción**

# <span id="page-11-0"></span>4 Glosario

**Control AC/DC (CA/CC).** Cada canal puede fijarse en un acoplamiento CA o CC. Con acoplamiento CC, la tensión mostrada en la pantalla es igual a la tensión real de la señal respecto a tierra. Con acoplamiento CA se filtran todos los componentes CC de la señal, dejndo sólo las variaciones en la señal (el componente CA).

<span id="page-11-5"></span>**Ancho de banda analógico.** Todos los osciloscopios tienen un límite superior respecto al rango de frecuencias al que pueden medir de forma precisa. El ancho de banda analógico de un osciloscopio se define como la frecuencia a la que una onda sinusoidal mostrada tiene la mitad de energía que la onda sinusoidal de entrada (en torno al 71% de la amplitud).

<span id="page-11-8"></span>**Modo bloque.** Un modo de muestreo en el que el ordenador ordena al osciloscopio recoger un bloque de datos en su memoria interna antes de detener el osciloscopio y transferir el bloque completo a la memoria del ordenador. Este modo de funcionamiento es eficaz cuando la señal de entrada que se muestrea es de alta frecuencia. Nota: Para evitar efectos espúreos, la frecuencia de entrada máxima debe ser inferior a la mitad de la velocidad de muestreo.

<span id="page-11-7"></span>**Tamaño de búfer.** El tamaño del búfer del osciloscopio. El búfer es utilizado por el osciloscopio para almacenar datos temporalmente. Esto ayuda a compensar las diferencias en la velocidad de transferencia de datos de un dispositivo a otro.

<span id="page-11-6"></span>**Velocidad de muestreo máxima.** Valor que indica el número máximo de muestras que puede recoger el osciloscopio por segundo. Por lo general, la velocidad de muestreo máxima se expresa en MS/s (megamuestras por segundo) o GS/s (gigamuestras por segundo). Cuanto mayor sea la capacidad de muestreo del osciloscopio, mayor será la precisión de representación de detalles finos en una señal rápida.

<span id="page-11-3"></span>**PCO.** Un término genérico utilizado para describir un osciloscopio de PC PicoScope serie 4000 para automoción y la aplicación de software PicoScope.

<span id="page-11-1"></span>**PicoScope serie 4000 para automoción.** Un osciloscopio que comprende los osciloscopios de PC PicoScope 4223 y PicoScope 4423 para automoción.

<span id="page-11-2"></span>**Software PicoScope.** Producto de software que acompaña a todos nuestros osciloscopios. Convierte el PC en un osciloscopio, un analizador de espectro y un visualizador de mediciones.

<span id="page-11-4"></span>**Analizador de espectro.** Un instrumento que mide el contenido de energía de una señal en cada número grande de bandas de frecuencia. Muestra el resultado como gráfico de energía (en el eje vertical) frente a la frecuencia (en el eje horizontal). El software PicoScope incluye un analizador de espectro.

**Modo de corriente.** Un modo de muestreo en el que el osciloscopio muestrea datos y los reenvía al ordenador en una corriente ininterrumpida. Este modo de funcionamiento es eficaz cuando la señal de entrada que se muestrea es de baja frecuencia.

**Base de tiempo.** La base de tiempo controla el intervalo de tiempo entre la pantalla del osciloscopio. Si selecciona**Base de tiempo es tiempo por división** en el cuadro de diálogo**Preferencias** funcionará como un osciloscopio de sobremesa tradicional. La pantalla contiene 10 divisiones, por lo que el intervalo de tiempo total equivale a 10 veces la base de tiempo.

<span id="page-12-1"></span>**USB 1.1.** USB es la abreviatura de Universal Serial Bus. Es un puerto estándar que le permite conectar dispositivos externos a ordenadores. Un puerto USB 1.1 normal admite una velocidad de transferencia de datos de 12 Mbps (12 megabits por segundo) y es mucho más rápido que un puerto serial.

<span id="page-12-0"></span>**USB 2.0.** USB es la abreviatura de Universal Serial Bus. Es un puerto estándar que permite conectar dispositivos externos a ordenadores. Un puerto USB 2.0 normal admite una velocidad de transferencia de datos 40 veces superior a la de un puerto USB 1.1. Una característica adicional de USB 2.0 es que retroactivamente compatible con USB 1.1.

<span id="page-12-2"></span>**Resolución vertical.** Un valor, en bits, que indica el grado de precisión con el que el osciloscopio puede convertir tensiones de entrada en valores digitales. Existen técnicas de cálculo capaces de mejorar la resolución efectiva.

<span id="page-12-3"></span>**Rango de tensión.** El rang de tensión es el rango comprendido entre las tensiones máximas y mínimas que pueden ser captadas de forma precisa por el osciloscopio.

# Índice

# A

Acoplamiento CA 9 Acoplamiento CC 9 Alimentación eléctrica 8 Analizador de espectro 1, 10 Ancho de banda analógico 8, 10 Aviso de seguridad 4

# B

Base de tiempo 10 Búfer 9

# $\subset$

Calibración 4 Canales 8, 9 Conector BNC 2 Conexión a PC 8 Control AC/DC (CA/CC). 10

# D

Datos de contacto 7 Dimensiones 8

# E

Entorno 8 Entradas 8 Equipo de prueba 4 Especificaciones 8

# F

Funciones 9

# G

Generador de señales 2

# I

Información legal 6 Intervalo de tiempo 9

# M

Modo bloque 9, 10 Modo de bloque 9

Modo de corriente 9, 10

# N

Normativa 8

# P

PCO 1, 4, 10 PicoScope serie 4000 para automoción 1 Precisión 8 Protección contra sobrecarga 8 puerto USB 10

# R

Rango de entrada máximo 4 Rango de tensión 8, 10 Reparación 4 Requisitos del ordenador 1 Resolución, vertical 8, 9, 10

# S

Sobremuestreo 9 Software PicoScope 1, 2, 10 Sonda de osciloscopio 2

# $\top$

Tamaño de búfer 8, 10

# $\mathsf{U}$

USB 1

### $\sqrt{}$

Velocidad de muestreo 8, 10

### Pico Technology

James House Colmworth Business Park Eaton Socon ST. NEOTS Cambridgeshire PE19 8YP Reino Unido Tfno.: +44 (0) 1480 396 395 Fax: +44 (0) 1480 396 296 Web: www.picotech.com

ps4000a.es-1

15.8.08

© Copyright 2008 Pico Technology. Reservados todos los derechos.